Contents lists available at ScienceDirect

Computers & Graphics

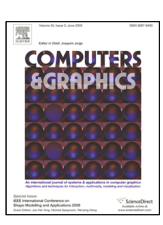

journal homepage: www.elsevier.com/locate/cag

# Anatomy Studio: Virtual Dissection Through Augmented 3D Reconstruction Sessions

## Blind for review.

# ARTICLE INFO

*Article history*: Received December 18, 2019

*Keywords:* Mixed Reality, Tablet, Collaboration, Medical Image Segmentation, 3D Reconstruction

# A B S T R A C T

3D reconstruction from anatomical slices allows anatomists to reconstruct real structures by tracing organs from a lengthy series of cryosections. Notwithstanding, conventional interfaces rely on isolated single-user experiences using mouse-based input for tracing. In this work, we present Anatomy Studio, a collaborative mixed-reality approach, combined with tablets and styli, to assist anatomists by easing manual image segmentation and exploration tasks. We contribute novel interaction techniques intended to promote spatial understanding and expedite manual segmentation. By using mid-air interactions and interactive surfaces, anatomists can easily access any cryosection and edit contours, while following other user's contributions. A user study including experienced anatomists and medical professionals, conducted in real working sessions, demonstrates that Anatomy Studio is appropriate and useful for 3D reconstruction. Results indicate that our approach encourages closely-coupled collaborations and group discussion. We also discuss the implications of our work and provide domain insights.

c 2019 Elsevier B.V. All rights reserved.

# 1. Introduction

The *de facto* source of teaching material for anatomical education is cadaver dissection. Classical anatomy dissection is <sup>4</sup> conducted within a specialized room where anatomists produce <sup>5</sup> unique anatomical œuvres for medical training and research. However, once dissected, the results become irreversible since the surrounding structures are damaged for underlining the tar-<sup>8</sup> get structure.

Furthermore, there is a global shortage of cadavers in medi- cal schools for training students and surgeons. To alleviate this problem, anatomists and students rely on a wide variety tools for 3D reconstruction from anatomical slices (3DRAS). These tools suit several purposes: promote novel educational meth- ods [1, 2, 3], allow statistical analysis of anatomical variabil- ity [4], and support clinical practice to optimize decisions [5]. It should be noted that 3DRAS tools are a complementary 17 medium to live dissection, not their replacement [6, 7, 8, 9].

<sup>18</sup> 3DRAS make possible the virtual dissection resulting in ac-<sup>19</sup> curate and interactive 3D anatomical models. Due to its digital nature, 3DRAS promotes new ways to share anatomical 20 knowledge and, more importantly, produces accurate subjectspecific models that can be used to analyze a specific structure, its functionality and relationships with neighboring structures [9]. Yet, current 3DRAS solutions besides being expen- <sup>24</sup> sive, rely on flat displays and unfitting mouse-based user interfaces tailored for single-user interaction. Moreover, when 26 relying on conventional virtual dissections systems, an expert 27 browses through large sequences of cryosections (2D slices) us- <sup>28</sup> ing slice-by-slice navigation to reach and identify details. They 29 manually segment their geometric *locus* and reveal relation- 30 ships among neighbouring organs.

By default, 3DRAS tools are designed for laborious manu-<br><sub>32</sub> ally segmentation forcing an expert to trace contours around 33 anatomical structures throughout many sections. Once a set <sup>34</sup> segmented curves is assembled, it is then possible to recon-<br>
<sub>35</sub> struct a 3D organ. Again, we remark that current 3DRAS tools <sup>36</sup> promote single-user slice navigation and manual segmentation. 37 Such tasks are often performed using single flat display and 38

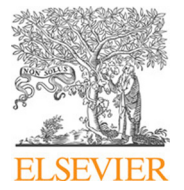

<sup>1</sup> mouse-based systems, forcing multiple scrolling and pinpoint-<sup>2</sup> ing mouse clicks. Such limited deployment is the foundation <sup>3</sup> for the work presented in this paper.

Clearly, this specific application domain presents a situation of limited deployment and underdeveloped usage of mature technologies, namely interactive surfaces and augmented real- $\tau$  ity that bring high potential benefits. Therefore, we hypothesize that group interaction conveyed through spatial input and inter- active surfaces can boost 3DRAS related tasks and attenuate dissection workload. In this paper, we present Anatomy Studio, a collaborative Mixed Reality (MR) dissection table approach where one or more anatomists can explore a whole anatomical data set and carry out manual 3D reconstructions. Figure 1 il- lustrates Anatomy Studio by highlighting the spatial interaction to navigate throughout data set, to visualize the reconstructed model, and select slices within medical imaging data, which 17 are tasks required by anatomists.

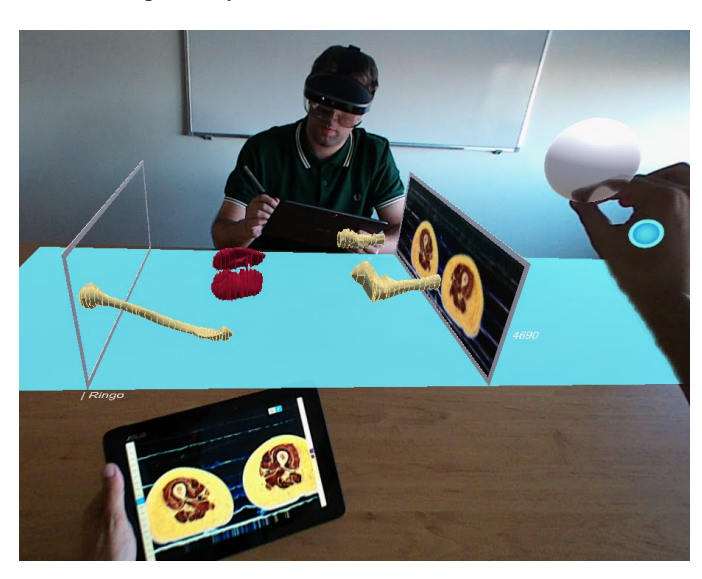

Fig. 1. Overview of Anatomy Studio, a collaborative MR dissection table approach where one or more anatomists can explore anatomical data sets and carryout manual 3D reconstructions using tablets and styli.

 Anatomy Studio mirrors a drafting table, where users are seated and equipped with head-mounted see-through displays, tablets and styli. Our approach adopts a familiar drawing board metaphor since tablets are used as sketch-based interfaces to trace anatomical structures, while simple hand gestures are em- ployed for 3D navigation on top of a table, as shown in Figure 1. By using hand gestures combined with mobile touchscreens, the anatomists can easily access any cryosection or 2D contour and follow each user's contribution towards the overall 3D recon-structed model.

 Our goal is to understand the potential of Anatomy Stu- dio for collaborative 3DRAS sessions. Feedback from expe- rienced anatomists was gathered during real working sessions 31 with the think-aloud method, by conducting post-hoc surveys and through semi-structured interviews. The main contributions of this research include: (1) a new virtual dissection tool for in- teractive slicing and 3D reconstruction; (2) a description of the design of a set of interaction techniques that combine Mixed Reality and tablets to addresses the challenges of virtual dissection; (3) a usability study to evaluate the potential of Anatomy  $37$ Studio next to experienced anatomists and medical profession-<br>sa als; and  $(4)$  a discussion of usability issues, domain insights and  $\frac{39}{2}$ current limitations.

# 2. Related Work 41

Since the advent of the Visible Human Project  $[6]$ , interactive  $42$ solutions have been proposed for virtual dissection, yet still the  $43$ Windows, Icons, Menus and Pointer (WIMP) paradigm prevails  $44$ oecumenical for image segmentation within the 3DRAS com- <sup>45</sup> munity [10, 11, 12, 13]. More effective approaches are sorely  $46$ needed as conventional WIMP interfaces are known to hamper 47 3D reconstruction tasks because they rely on mouse-based in- <sup>48</sup> put and 2D displays [14, 15]. Besides lacking direct spatial in- <sup>49</sup> put and affording limited navigation control, WIMP approaches  $\frac{50}{20}$ for 3DRAS also promote single-user interaction, even though  $\frac{51}{100}$ several studies refer to the importance of collaborative drawing [16, 17] such has not been performed for a strictly 3D re- <sup>53</sup> construction purpose.

Another serious limitation of WIMP is that they prescribe 55 timely slice-by-slice segmentation. For instance, the Ko- 56 rean Visible Human took 8 years to segment using mouse in- <sup>57</sup> put [7, 18]. Clearly, there is a need to speedup the segmentation  $\frac{1}{58}$ process without discarding manual operability, as anatomists 59 feel more in control to produce meticulous and informed con- <sup>60</sup> tours manually [19, 20]. Another restriction consists of the lim- $\frac{61}{61}$ ited 3D perception offered by WIMP interfaces, as this induces  $\frac{62}{2}$ a greater cognitive load by forcing anatomists to build a  $3D$  63 mental images from a set of 2D cryosections.

Other interaction paradigms have been proposed for 3DRAS, 65 namely, Augmented Reality (AR) and Virtual Reality (VR) 66 have been explored for medical visualization, since immersion  $67$ can improve the effectiveness when studying medical data  $[21]$ .  $\phantom{0}$  68 For instance, Ni et al. [22] developed AnatOnMe, a prototype  $\theta$ <sub>69</sub> AR projection based handheld system for enhancing information exchange in the current practice of physical therapy. AnatOnMe combines projection, photo and video capture, and a  $72$ pointing device for input. The authors suggest that projection  $\frac{1}{73}$ can be done directly on the patient's body. Another AR study  $\frac{74}{4}$ was proposed by Butscher et al. [23] that introduced AR above  $\frac{75}{5}$ the Tabletop, a system designed for analysis of multidimensional data sets, and suggested that their approach can facilitate  $\frac{7}{7}$ immersion in the data, a fluid analysis process, and collabora- $\frac{1}{78}$  tion.

Another advantage of AR and VR paradigms is that they promote expeditious navigation of volumetric data along complex  $81$ medical data sets. To this regard, Hinckley et al. [24] adopted  $82$ two-handed interactions on a tangible object to navigate multiple cutting planes on a volumetric medical data set. Coffey et 84 al. [25] proposed a VR approach for volumetric medical data 85 sets navigation using an interactive multitouch table and a large  $86$ stereoscopic large scale display. Sousa et al. [26] introduced 87 a VR visualization tool for diagnostic radiology. The authors 88 employed a touch-sensitive surface to allow radiologists to nav-<br>solution igate through volumetric data sets. Lopes et al. [27] explored 90 the potential of immersion and freedom of movement afforded 91

by VR to perform CT Colonograpy reading, allowing users to <sup>2</sup> users to freely walk within a work space to analyze 3D colon <sup>3</sup> data.

Furthermore, the combination of immersive technologies and sketch-based interfaces have been proposed for 3DRAS education and training, but not for accurate 3D reconstruction [28, 29, 30]. Immersive solutions usually place anatomical representations within a 3D virtual space [30], similarly to plaster models used in the anatomical theater, or consider virtual representations of the dissection table [28, 29] but of- ten require dedicated and expensive hardware. Only recently has VR approaches been considered to assist the medical seg- mentation process [31, 32] but the resulting models continue to be rough representations of subject-specific anatomy. In turn, sketch-based interfaces have been reported to complement or even finish off automatic segmentation issues that rise during anatomical modeling [33, 5]. Although delineation can be guided by simple edge-seeking algorithms or adjustable inten- sity thresholds, these often fail to produce sufficiently accurate results [4, 34].

 Given the size and complexity of the data set, coordinating 3D reconstruction with navigation can be difficult as such tasks demand users to maintain 3D context, by choosing different points of view towards the 3D content, while focusing on a sub- set of data materialized on a 2D medium. To assist the visual- ization task, head-tracked stereoscopic displays have proven to be useful due to the increased spatial understanding [25, 35, 27]. However, prior work has been primarily conducted within nav- igation scenarios and not for 3D reconstruction from medical images, thus, it is not clear if there are benefits of complement-31 ing 3D displays with 2D displays [36].

 Despite the many advancements in medical image segmenta- tion, most semi- and automatic algorithms fail to deliver infal-34 lible contour delineations. That is why clinical practice in med- ical departments is still manual slice-by-slice segmentation, as users feel more in control and produce a more informed, metic- ulous 3D reconstruction [19, 20]. Note that, segmentation of cryosections is a labeling problem in which a unique label that represents a tissue or organ is assigned to each pixel in an input <sup>40</sup> image.

41 Tailored solutions for 3D reconstruction that rely on eas- ily accessible, interactive, and ubiquitous hardware, besides guaranteeing qualified peer-reviewing, are welcomed by the 44 Anatomy community. While using HMDs or tablets to interact with 2D and 3D data is not new, combining them for 3DRAS has not been studied. Much research focuses on VR-based nav- igation for surgical planning and radiodiagnosis. However, our approach addresses 3D reconstruction. Moreover, we specif- ically worked with anatomists and our interaction was pur- posely designed to combine 2D sketch-based interface for ex- pedite segmentation with spatial gestures for augmented visu-alization.

#### <sup>53</sup> 3. Anatomy Studio

<sup>54</sup> We derived our requirements from two workshops with ex-<sup>55</sup> perts in digital anatomy . Mixed reality rose up as an adequate response to the needs of medical practitioners. In fact, accord- <sup>56</sup> ing to previous research [37], MR allows for better visualization  $\frac{57}{2}$ of 3D volumes regarding the perception of depth, distances, and <sup>58</sup> relations between different structures. Accordingly, we choose 59 to follow this approach, because when comparing MR through  $\epsilon_0$ a HMD with a virtual window through a tablet, the first is more practical and natural, provides stereoscopy, and can be easily  $\overline{62}$ combined with a tablet for the 2D tasks, where these devices  $\frac{1}{65}$ excel. Furthermore, by contacting experienced anatomists, we 64 identified the central requirements for 3DRAS systems: 1) easy  $65$ manual segmentation, 2) sharing slice and 3D content, 3) collaboration between users to alleviate dissection workload, and 67 4) a low threshold for usage learning.

Our approach, Anatomy Studio, combines sketching on a 69 tablet with a visualization based on Mixed Reality, to perform  $\frac{1}{70}$ 3D reconstruction of anatomic structures through contour drawing on 2D images of real cross-sections. While the interactive  $\frac{72}{2}$ surface offers a natural sketching experience, the volumetric visualization provides an improved perception of the resulting  $3D$  74 content over traditional desktop approaches. It is also possible  $\frac{75}{6}$ to interact with Anatomy Studio using mid-air gestures in the  $\tau_{\text{6}}$ AR visualization. The combination of mid-air input with in- $\frac{77}{20}$ teractive surfaces allows us to exploit the advantages of each  $\pi$ interaction paradigm, as most likely should overcome the limi- <sup>79</sup> tations of the other. Additionally, Anatomy Studio enables two 80 or more experts to collaborate, showing in real-time the modifications made to the contours by each other, and easing communication.

The main metaphor used in Anatomy Studio is the dissection  $\frac{84}{5}$ table. Using MR, we are able to show a virtual surface on top  $85$ of each body's reconstructed structures are rendered volumetrically in full size, as depicted in Figure 1, visible for all collaborators around it, provided that they are properly equipped with <sup>88</sup> MR glasses. Also, users can choose slices in the MR visualization, in order for them to be shown on the tablet device and to  $\frac{1}{90}$ be sketched upon.

#### *3.1. Contour tracing* 92

Aiming for a natural sketching experience similar to paper 93 and pen, Anatomy Studio resorts to a tablet device and a stylus.  $\frac{1}{2}$ After selecting the intended structure from a pre-defined set, as 95 shown in Figure 2, users can rely on a stylus to trace new con- $\frac{96}{96}$ tours on the currently shown slice, or erase existing contours.  $\qquad \qquad$ 97

To ease the tracing process, the image can be zoomed in and 98 out, to provide both overall and detailed views, as well as trans-<br>set lated and rotated, using the now commonplace Two-Point Rota- 100 tion and Translation with scale approach [38]. After each stroke 101 is performed, either to create or erase contours, Anatomy Stu- <sup>102</sup> dio promptly propagates the changes to the AR visualization <sup>103</sup> making them available to all collaborators. It also re-computes 104 the structure's corresponding 3D structure according to the new 105 information, offering a real-time 3D visualization of the struc- <sup>106</sup> ture being reconstructed. Further details on the procedure are 107 contained in Section 3.3.

#### *3.2. Slice Browsing* 109

Existing digitizations of sectioned bodies consist of thou- <sup>110</sup> sands of slices, each of which with a thickness that can be less 111

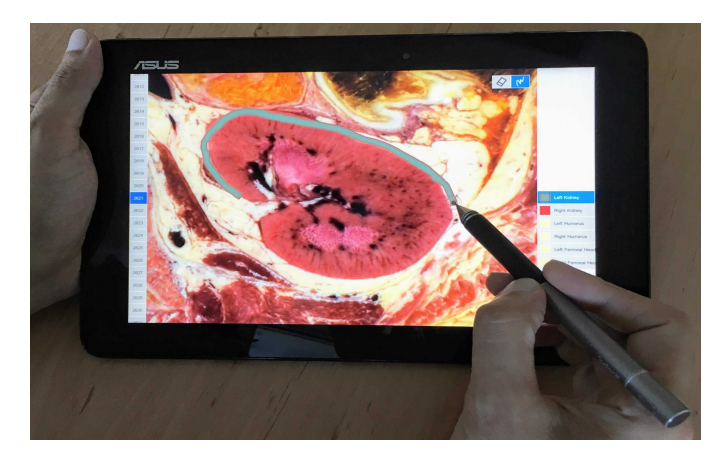

Fig. 2. Tracing the contour of a kidney with the stylus on the tablet. On the left pane there is a scrollable list of slices, and the right pane shows the available structures.

than 1 mm. As such, Anatomy Studio offers two possible ways to browse the collection of slices: one fast and coarse, useful for going swiftly to a region of the body, and another that al-lows specific slice selection.

 Fast Region Navigation: To perform a quick selection of a slice in a region of the body, Anatomy Studio resorts to mid-air gestures. Attached to the frame representing the current slice in the AR visualization, there is a sphere-shaped handle, as de- picted in Figure 1, that can be grabbed and dragged to access the desired slice. This allows to switch the current slice for a dis- tant one efficiently. Slices selected by other collaborators are also represented by a similar frame, without the handle, with the corresponding name displayed next to it. To ease collabo- ration, when dragging the handle and approaching a collabora-tor's slice, it snaps to the same slice.

16 Precise Slice Selection: The very small thickness of each slice ( $\leq 1$  mm) together with inherent precision challenges of mid-air object manipulation [39], makes it difficult to place the AR handle in a specific position to exactly select a desired slice. Thus, Anatomy Studio also provides a scrollable list of slices in the tablet device (Figure 2) that only shows a very small sub- set of 20 slices around the currently selected one. This list is constantly synced with the AR handle and, after defining a re- gion, users are able to unequivocally select a specific slice. Of course, due to the high number of slices, this scroll alone was not feasible to browse the whole data set, and needs to be used in conjunction with our Fast Region Navigation approach. In addition, slices' numbers are accompanied with the name of the collaborators that have them currently selected, which makes them reachable by a single tap.

#### <sup>31</sup> *3.3. Structure Reconstruction*

<sup>32</sup> We implemented a custom 3D reconstruction algorithm that uses the strokes created by the users to recreate an estimated three-dimensional mesh of a closed 3D model. Each time a user changes the drawing made on a certain slice, a localized reconstruction process is initiated that comprises 3 steps:

37 1. Contouring can be performed by inputting smaller strokes.

<sup>38</sup> The algorithm goes through each stroke and estimate a single

closed line. This is done by going through the first and last <sup>39</sup> points of each stroke, connecting the closest ones with a line  $40$ segment. This stops when a point is connected to a stroke already part of the line, thus, creating a closed line.

2. The algorithm then iterates through the line to find the extreme points, which will help iterate through the line during  $44$ reconstruction. The starting point is set as the top-right corner, <sup>45</sup> and the direction clockwise.

3. A mesh is finally created by connecting two closed lines 47 from neighboring slices. Slices are distributed along the  $Z$  axis,  $\frac{48}{10}$ so each point in the estimated line has a coherent 3D coordinate. Then, for each pair of neighboring lines, the lengthiest  $\overline{\phantom{a}}$  so line is sampled according to the number of points contained in  $\frac{51}{100}$ the shortest line to create a triangle strip connecting them both.  $\frac{52}{2}$ Each individual triangle is created so the normal vectors are coherently oriented to the outside of the final 3D model.

By applying this simple process to each pair of neighboring 55 lines, we can create a complete closed 3D model in real time, so  $\frac{56}{60}$ alterations can be immediately reflected on the 3D augmented 57 space (Figure 3).  $58$ 

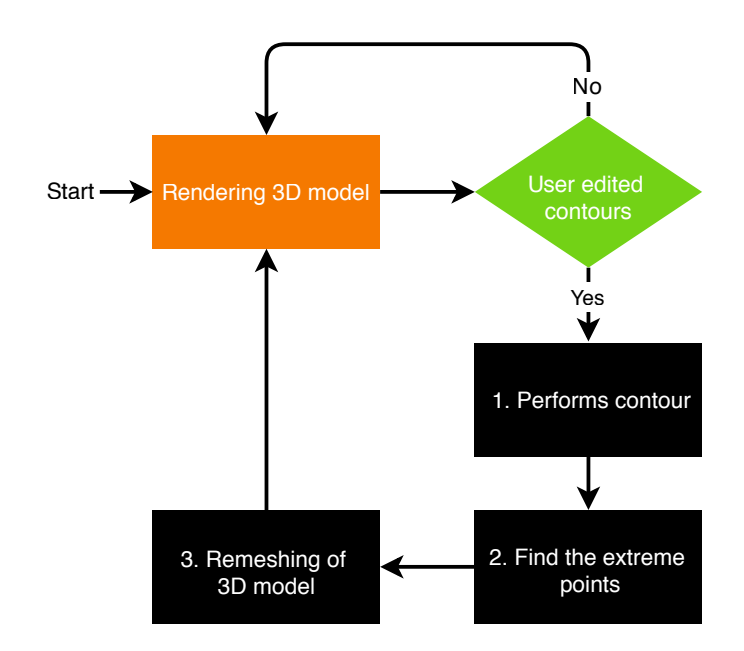

Fig. 3. 3D reconstruction algorithm flowchart.

#### **3.4. Distributed Architecture**

In order to support both devices for each user and the collab-  $60$ oration between all participants, Anatomy Studio is built upon  $61$ the distributed architecture illustrated in Figure 4. The whole  $\frac{62}{2}$ data set, comprised of 12.2 gigabytes in high-resolution images,  $\overline{\phantom{a}}$  63 as well existing contours already traced, are stored in an Web  $_{64}$ Server, accessible by all devices in the session. However, to  $65$ show immediate previews during slice navigation, each device 66 displays thumbnails as slice previews, which consist in low- <sup>67</sup> resolution images. All together, these thumbnails require only 68 36 megabytes. <sup>69</sup>

Located on the same machine as the Web Server, is the 70 Anatomy Studio server to which all devices connect. While  $\frac{71}{11}$ 

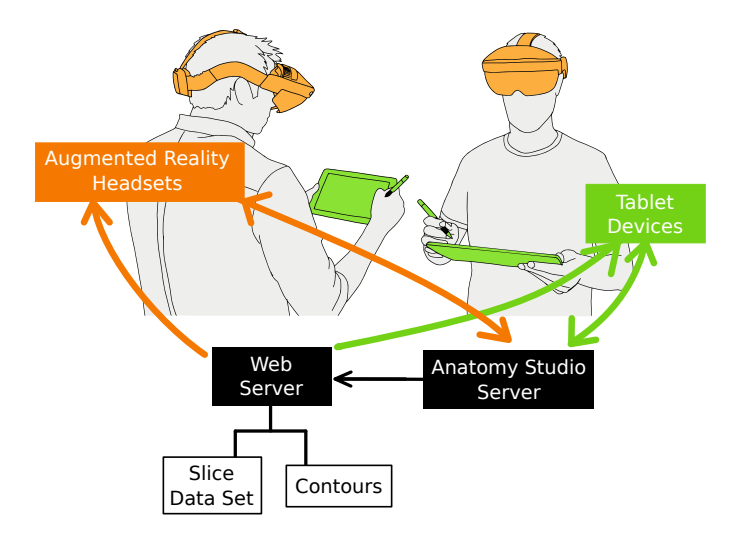

Fig. 4. Anatomy Studio's distributed architecture.

only this server can make changes to the files in the Web Server, <sup>2</sup> such as storing contours, all clients can read from it. The <sup>3</sup> clients, both AR headsets and tablet devices, have an associated user ID so that they can be properly paired between each <sup>5</sup> other. Every time a user changes his active slice or modifies a <sup>6</sup> contour, the client device immediately notifies the server and all other clients through UDP messages.

#### <sup>8</sup> 4. Evaluation

To assess whether Anatomy Studio can be used as a mean to enable collaboration and aid in the process of anatomical 3D reconstruction, we conducted a user study with experienced anatomists and medical professionals. To this end, we resorted to a data set that consists of serial cryosection images of the whole female body from the Visible Korean Project [40].

 This data set included 4116 slices (thickness 0.2 mm) of the upper body (from the vertex of the head to the peritoneum) and 819 slices (thickness 1.0 mm) of the lower body (from under the peritoneum to the toes), resulting in a total of 4935 images (JPEG format, pixel size 0.1 mm, 48 bit color). Figure 4 shows one of these images.

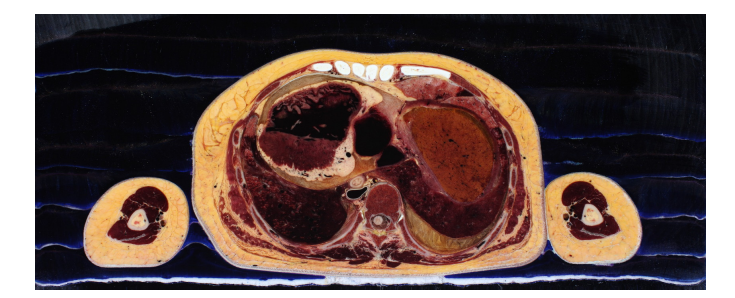

Fig. 5. Sample slice from the data set used in the user evaluation.

# <sup>21</sup> *4.1. Setup and apparatus*

<sup>22</sup> For testing our prototype we used two Meta2 optical see-<sup>23</sup> through head-mounted displays to view the augmented content

above the table. We used this device mainly because of its  $24$ augmented 90 degree field of view, which facilitate the visu- <sup>25</sup> alization and interaction with the augmented body being recon- <sup>26</sup> structed. We used the Meta2 headsets to perform the interaction 27 in the environment, as they possess an embedded depth camera  $\frac{28}{2}$ similar to the Microsoft Kinect or the Leap Motion that, besides tracking the headset position and orientation, it also track  $\frac{30}{20}$ users hands and fingers, detecting their position, orientation and 31 pose. Each of the Meta glasses was linked to a PC with dedi- <sup>32</sup> cated graphics card. We also used one Windows-based ASUS 33 T100HA tablet with a 10 inch touch-screen and an Adonit Jot 34 Pro stylus for each participant. An additional Microsoft Kinect 35 DK2 was used recording video and audio of the test session for <sub>36</sub> further evaluation.  $\frac{37}{27}$ 

### *4.2. Procedure* 38

The participants were greeted and asked to fill-up a pre-test 39 questionnaire in order to identify their profile and previous experience with the tested technologies (optical see-through AR,  $_{41}$ virtual dissection applications and multitouch devices). Then, 42 the instructors shown a brief explanation about the goals of the  $43$ test and an introduction explanation about our prototype. Af- <sup>44</sup> ter that, the participants were then guided to the test area where  $45$ they were grouped in pairs, seated in a table facing each other  $46$ as shown in Figure 6, and each was equipped with an optical  $47$ see-through head-mounted display, a tablet and a stylus.

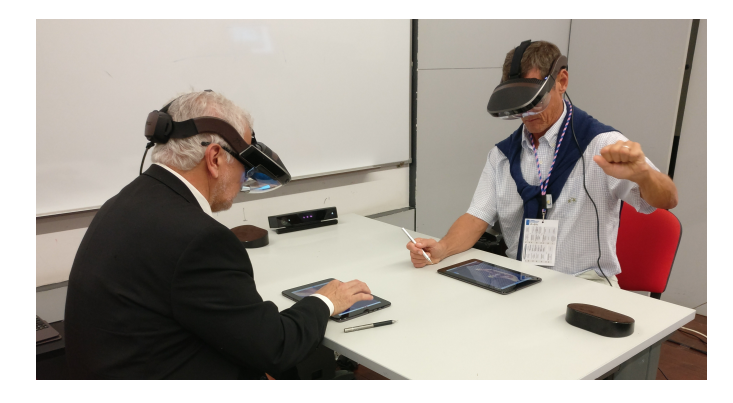

Fig. 6. A pair of participants during a user evaluation session.

A calibration process was then made for each headset to locate the virtual objects in the real space. Due to particularities  $\frac{1}{50}$ of the hardware, each of the headsets had a particular coordi- <sup>51</sup> nate system. Then, users were asked to perform the training  $52$ task, which consisted of the same task of the main task, but in a different part of the body. In the training task, participants were  $\frac{54}{100}$ free to interrupt and ask questions about the use of the devices  $\frac{55}{55}$ and about the task to the instructors. After individually reconstructing a femur head in a solo training task, participants were  $\frac{57}{20}$ asked to collaboratively reconstruct the left humerus (Figure 7).  $\frac{58}{2}$ 

In the main task, we chose to use a similar structure to the one used in the training task, the humerus, which is a long bone  $\overline{60}$ in the arm or forelimb that runs from the shoulder to the elbow.  $\frac{61}{61}$ 

The difference between the training task and the main task  $\frac{62}{2}$ is the part of the body being reconstructed and the fact that in  $\frac{1}{63}$ the training task, participants could be helped by the instructors at any time. To prevent excessively long sessions, both  $65$ 

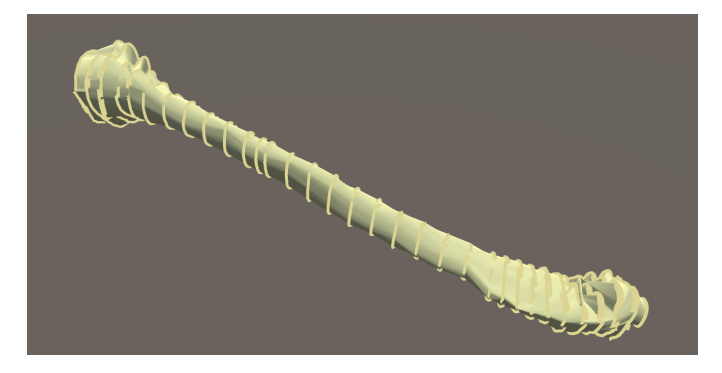

Fig. 7. Example of a reconstructed humerus made by participants using Anatomy Studio.

 the training task and the collaborative task were limited to 15 minutes. The participants were then instructed to fill-up a ques- tionnaire about their user experience. Finally, we conducted a semi-structured interview in order to gather participants opin- ions, suggestions and to clarify the answers obtained from the questionnaires.

### <sup>7</sup> *4.3. Tasks*

 For assessing the viability of our prototype we chose to our test wThe task consisted on On the test task participants were asked to reconstruct parts of the human body using sketches. To aid the reconstruction process users were able to freely collab- orate using verbal communication and augmented reality visual cues to locate on which part the other is working on the tablet. Before the main task, users were asked to perform a training task. The difference between the training task and the main task is the part of the body being reconstructed (in this case the femur) and the fact that in the training task, participants could be helped by the instructors at any time. In the main task, we chose to use a similar structure to the one used in the training task, the humerus, which is a long bone in the arm or forelimb that runs from the shoulder to the elbow.

# <sup>22</sup> *4.4. Participants*

<sup>23</sup> We conducted usability testing and evaluated our prototype with ten participants (one female), eight of which were medical professionals and two was a medical student, recruited during an international congress on Digital Anatomy using a conve- nience sampling strategy. Participants' ages varied between 23 <sup>28</sup> from 69 years old ( $\bar{x}$  = 43.6, *s* = 19.5). Having this particular sample size also ensured that we met recommended minimum criteria for usability evaluation of the intervention. According to [41], in a group of ten people, 82 - 94,6% of usability prob-lems will be found.

 Among the professionals, one were radiologists, four medi- cals (three of them have specialties), one physician and two sur- geons. The majority (80%) were familiarized with touschreen devices, but 70% reported having no prior experience with op- tical see-through augmented reality technology. Five partici- pants stated to perform virtual dissections, four of them on a daily basis. Figure 8 shows the alluvial diagram that highlights important user characteristics emphasized by color and node clustering.

# 5. Results and Discussion 42

We reviewed the usability testing videos and identified five 43 interaction modes that users adopted using Anatomy Studio. 44 Figure 9 shows some instantiations of the identified interaction 45 modes. We observed that users behaved in three ways when 46 they were focusing on the MR environment. We identified  $(i)$  47 MR preview when the user raised his head and looked at the environment, (ii) MR exploration when the user analyzed the environment moving the head or body to different directions and  $_{50}$ kept a fixed eye on the environment of MR content, and (iii= $\frac{1}{51}$ MR interaction when the user interacted with the environment  $52$ using his hands. We also noticed that participants did use collaborative conversation to complete the task. This ability is an  $_{54}$ outcome-driven conversation aimed at building on each others 55 ideas and a solution to a shared problem.

Figure 10 shows the interval of user interactions for each  $57$ session according to the interaction modes shown in Figure 9. 58 Blank gaps represent discomfort or loss of user focus. Two 59 participants (Session 1 and Session 4) experienced discomfort  $\overline{60}$ when using Meta2. Two pairs of participants, who had no  $61$ AR/MR experience and little experience using touchscreen de- $\frac{62}{ }$ vices, asked for assistance during the usability test. However,  $\overline{63}$ we noted that participants over 50 years old, with little or no ex- 64 perience in AR/MR, were the ones who used most this sort of  $65$ technology during the usability test. For instance, during Ses- 66 sion 3, both participants (62 and 63 years of age) spent  $55.64\%$  67 of the total time of the experiment interacting in the RA en- 68 vironment, on the other hand, users  $(23 \text{ years of age each})$  of 69 Session 5 focused on the tablet  $(91.62\%)$ .

We assessed user preferences and experience through a questionnaire with a list of statements for participants to score on a *72* 6-point Likert Scale (6 indicates full agreement). Table 1 shows <sup>73</sup> the participants' reception to the proposed features of Anatomy  $\frac{74}{6}$ Studio, showing that all were well received.

Furthermore, and regarding the overall prototype, the participants found it easy to use ( $\tilde{x}=5$ , IQR=2) and, in particular,  $\pi$ considered the combination of MR and tablet sliders to function  $\frac{1}{78}$ well together ( $\tilde{x}$ =5, IQR=0.75). They also considered that the  $\pi$ <sup>9</sup> tablet's dimensions were appropriate for the tasks performed 80  $({\tilde x}=5.5, IQR=1)$ , and that contouring using a stylus was an ex-  $81$ pedite operation ( $\tilde{x}$ =5.5, IQR=1.75). Participants that perform  $\approx$ virtual dissections professionally found it easier to segment 83 slices using Anatomy Studio when compared to the mousebased interface they are acquainted to  $(\tilde{x}=6, IQR=1)$ . All participants remarked that Anatomy Studio is a viable alternative to 86 conventional virtual dissection systems ( $\tilde{x}$ =5.5, IQR=2). They 87 also noted that the visual representations of the 3D model and 88 the slices above the virtual table are appropriate for anatomical study  $(\tilde{x}=4.5, \text{ IQR}=1.75)$ . The participants agreed that 90 the 3D model overview allowed them to rapidly identify and 91 reach anatomical locations  $(\tilde{x}=6, IQR=1)$ . Furthermore, the 92 augmented 3D space created a shared understanding of the dis-<br>sa section tasks and promoted closely-coupled collaboration and 94 face-to-face interactions  $(\tilde{x}=5, IQR=2)$ .

We also gathered observational notes taken during evalua-<br>
96 tion sessions and transcripts of recorded semi-structured inter-<br>97 views, in order to obtain participants' opinions, suggestions 98

| Session                | Age                  | Gender          | <b>Dominant Hand</b> | <b>Nationality</b> | <b>Professional Activity</b>        | <b>Medical Specialty</b><br>Anatomy and<br>Neuromorphology | <b>Years of Expertise</b><br>(Medical Specialty) | user use touchscreens               | Frequency with which Frequency with which<br>user perform virtual<br>dissections | Frequency with which<br>user use Optical-See<br><b>Through Augmented</b><br><b>Reality technologies</b> |
|------------------------|----------------------|-----------------|----------------------|--------------------|-------------------------------------|------------------------------------------------------------|--------------------------------------------------|-------------------------------------|----------------------------------------------------------------------------------|----------------------------------------------------------------------------------------------------|
| Session 1              | [20, 30]             | <b>Feminine</b> | Left-handed          | Argentine          | Medical                             | Computed Tomography<br>Diagnostic Radiology                | None                                             |                                     | Daily                                                                            | Daily<br>Less than once                                                                                 |
| Session 2<br>Session 3 | [30, 40]             | Masculine       | Right-handed         | Chilean            | Medicine Student                    | Internist<br>Neurology                                     | ]00,05]<br>[05, 10]                              | Daily                               | Less than once<br>a month                                                        | a month<br>Never                                                                                        |
| Session 4<br>Session 5 | [50, 60]<br>[60, 70] |                 |                      | Mexican            | Physician  <br>Radiology Technician | None<br>Phlebology                                         | [25, 30]<br>[30, 35]                             | Less than once.<br>a month<br>Never | Never                                                                            |                                                                                                    |
|                        |                      |                 |                      | Spanish            | Surgeon                             | Stomatologist                                              | [40, 45]                                         |                                     |                                                                                  | Weekly                                                                                                  |

Fig. 8. Alluvial diagram of general participants' profiles of the usability testing.

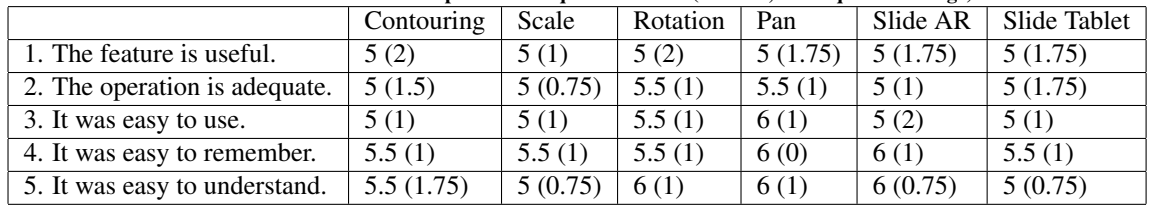

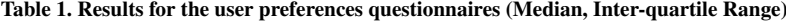

<sup>1</sup> and to clarify the answers from the questionnaires. Participants stated that Anatomy Studio is adequate to "distinguish the several structures" and "understand the spatial relation between [them]". Therefore, "[with tools like Anatomy Studio] we do <sup>5</sup> not need a corpse to learn anatomy". Notwithstanding, "virtual is different from cadaveric material, because we do not have the <sup>7</sup> feeling of cutting tissue". Lastly, the collaborative capabilities of Anatomy Studio were praised, since "working in groups is more effective because, as medics, the experience counts a lot <sup>10</sup> to do a better job, and there should be a mixture of experiences <sup>11</sup> during these sections".

 Overall participants daily work alone and rarely collabora- tions. Participants said that collaboration offered an equal op- portunity to share ideas. Assisted in understanding and respect- ing diversity better, make team-focused decisions leading the team to a swift achievement of a common goal. The most observed benefit of collaboration was of the less time spent to complete a task.

 Also, the participants mentioned some challenges. Two par- ticipants said that the stylus contour was very thick and made it 21 difficult for the task. Another mentioned that they had to adapt to the orientation of the drawing presented on the tablet, be- cause the orientation in the computed tomography image is so that the anterior is on top, posterior is bottom, left of the patient is on the right side of the image and the right is on the left side of the image. One participant reported that initially, Anatomy Studio seemed complex because it has many gadgets. Another suggestion mentioned by two participants is the need for prior training to get accustomed to the environment of AR. Another participant mentioned with although the virtual does provide a 31 good interaction, the experience is not identical to that of the real body. In a real body can feel the difference through touch and cutting the tissues.

<sup>34</sup> The advantage of using technological tools for teaching anatomy is that, in addition to the static figure, one can also understand and demonstrate the dynamics of movement. How-ever, there are challenges to be explored. These challenges limit the actual use of these applications in the routine of health pro-<br><sub>38</sub> fessionals and the transfer of this technology to the productive sector, on the other hand, these challenges create opportunities 40 for research and development.

A significant challenge in the area is to make applications that  $42$ offer realistic features. It is interesting to develop techniques 43 that improve user perception, tactile sensitivity and spatial cor- <sup>44</sup> relation between physical and virtual objects. Also, introduc- <sup>45</sup> ing new teaching approaches in traditional culture is a current 46 challenge for the applications that work in the area of health  $47$ education.

# 6. Conclusions and Future Work **6.** Conclusions 49

In this paper, we propose and evaluate a collaborative  $MR = 50$ dissection table where one or more anatomists can explore large 51 anatomical data sets and perform expedite manual segmenta-<br>
<sub>52</sub> tion. We report on observations from these virtual dissection 53 sessions with a representative number of domain experts, which 54 also reveal consistent results. Our evaluation with experts suggests that MR combined with tablets is a viable approach to  $_{56}$ overcome existing 3DRAS issues.  $57$ 

We also show that collaborative virtual dissection is feasible supporting two tablets, and scalable to more, with which 59 users that can choose the slice to trace on, hence, contribut- 60 ing to mitigating the reconstruction workload. Moreover, our  $61$ solution is a portable and cost-effective 3DRAS tool to build 62 anatomically accurate 3D reconstructions even for institutions 63 that do not have the possibility or actual dissection means. <sup>64</sup>

Our main goal was to assess if an approach such as the  $65$ Anatomy Studio is a viable alternative to current methods, and <sup>66</sup> if it would be well received by the medical community not fo- $\frac{67}{67}$ cusing on performance metrics but user feedback. For this, we 68 gathered expert medical practitioners highly acquainted with 69 existing virtual dissection and 3DRAS tools. Our results show  $\frac{70}{20}$ indeed the perceived potential of this approach, and can motivate novel developments in this domain. We also wish to clarify  $\frac{72}{2}$ 

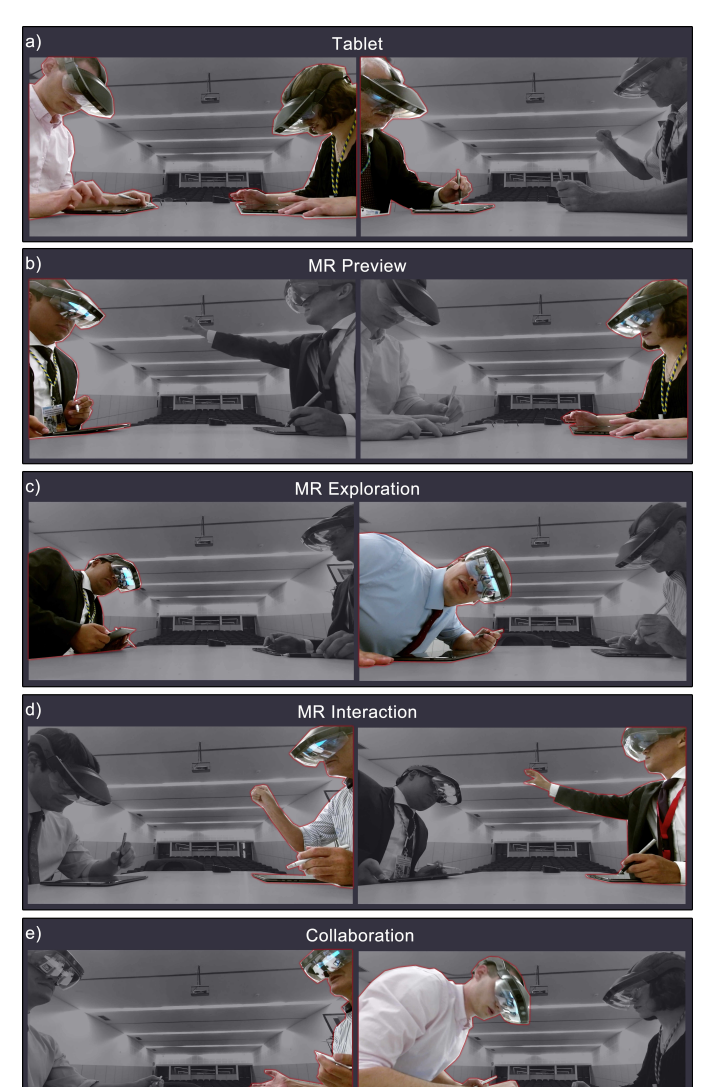

Fig. 9. Instantiations of different interaction modes identified during usability testing: a) Tablet: user focuses on tablet usage. b) MR Preview: user focuses in the MR environment. c) MR Exploration: user explores the MR environment. d) MR Interaction: user interacts with the NR environment using his/hers hands. e) Collaboration: user interacts with other participants through conversation. (Participants adopting an interaction mode are highlighted with a red line and vivid colors)

 that all test sessions consisted of real drawing sessions, hence, a real settings as participants were asked to build a 3D reconstruc- tion of an anatomical structure the best an anatomist could. The work presented in this paper is just a first step on ongoing re- search in augmented reality for virtual dissection and, as future work, we intend to conduct a comprehensive user evaluation with non-experienced students, comparing the learning curve and the ease of use of an iterated version of Anatomy Studio

<sup>9</sup> against the most common approach for 3DRAS.

#### **Acknowledgments**

#### **References** 12

- [1] Papa, V, Vaccarezza, M. Teaching anatomy in the xxi century: New 13 aspects and pitfalls. The Scientific World Journal 2013;vol. 2013(Article <sup>14</sup> ID 310348):5. doi:10.1155/2013/310348. <br>[2] Chung, BS, Chung, MS, Park, HS, Shin, BS, Kwon, 16
- [2] Chung, BS, Chung, MS, Park, HS, Shin, BS, Kwon, <sup>16</sup> K. Colonoscopy tutorial software made with a cadaver's sectioned images. Annals of Anatomy - Anatomischer Anzeiger Annals of Anatomy - Anatomischer Anzeiger 18 2016;208:19 – 23. URL: http://www.sciencedirect.com/ <sup>19</sup> science/article/pii/S0940960216301261. doi:https: <sup>20</sup> //doi.org/10.1016/j.aanat.2016.06.010. <sup>21</sup>
- [3] Zilverschoon, M, Vincken, KL, Bleys, RL. The virtual dis- <sup>22</sup> secting room: Creating highly detailed anatomy models for educa-<br>23 tional purposes. Journal of Biomedical Informatics 2017;65:58 – <sup>24</sup> 75. URL: http://www.sciencedirect.com/science/article/ <sup>25</sup> pii/S1532046416301642. doi:https://doi.org/10.1016/j.jbi. <sup>26</sup> 2016.11.005. <sup>27</sup>
- [4] Shepherd, T, Prince, SJD, Alexander, DC. Interactive lesion segmenta- <sup>28</sup> tion with shape priors from offline and online learning. IEEE Transactions 29 on Medical Imaging 2012;31(9):1698–1712. doi:10.1109/TMI.2012. <sup>30</sup> 2196285. 31
- [5] Malmberg, F, Nordenskjld, R, Strand, R, Kullberg, J. Smartpaint: a <sup>32</sup> tool for interactive segmentation of medical volume images. Computer 33 Methods in Biomechanics and Biomedical Engineering: Imaging & <sup>34</sup> Visualization 2017;5(1):36–44. URL: https://doi.org/10.1080/ <sup>35</sup> 21681163.2014.960535. doi:10.1080/21681163.2014.960535. <sup>36</sup> arXiv:https://doi.org/10.1080/21681163.2014.960535. 37<br>[6] Ackerman, MJ. The visible human project: a resource for 38
- The visible human project: a resource for 38 education. Academic medicine: journal of the Association of 39<br>American Medical Colleges 1999;74(6):667–670. doi:10.1097/ 40 American Medical Colleges 1999;74(6):667–670. doi:10.1097/ <sup>40</sup> 00001888-199906000-00012. 41
- [7] Park, JS, Chung, MS, Hwang, SB, Lee, YS, Har, DH, Park, HS. Visible 42 korean human: Improved serially sectioned images of the entire body. 43 IEEE Transactions on Medical Imaging 2005;24(3):352–360. doi:10. <sup>44</sup> 1109/TMI.2004.842454. <sup>45</sup>
- [8] Pflesser, B, Petersik, A, Pommert, A, Riemer, M, Schubert, R, Tiede, <sup>46</sup> U, et al. Exploring the visible human's inner organs with the voxel-man 47 3d navigator. Studies in health technology and informatics 2001;:379-<br>385.  $385.$  49
- [9] Uhl, J, Plaisant, O, Ami, O, Delmas, V. La modelisation tridi- <sup>50</sup> mensionnelle en morphologie: Méthodes, intérêt et resultants. Mor- 51 phologie  $2006;90(288):5 - 20$ . URL: http://www.sciencedirect. 52 com/science/article/pii/S1286011506743132. doi:https: <sup>53</sup> //doi.org/10.1016/S1286-0115(06)74313-2. <sup>54</sup>
- [10] Wu, Y, Luo, N, Tan, L, Fang, B, Li, Y, Xie, B, et al. Three-dimensional 55 reconstruction of thoracic structures: Based on chinese visible human. <sup>56</sup> Computational and Mathematical Methods in Medicine 2013;2013(Arti- <sup>57</sup> cle ID 795650):7. doi:10.1155/2013/795650. <sup>58</sup>
- [11] Fang, B, Wu, Y, Chu, C, Li, Y, Luo, N, Liu, K, et al. <sup>59</sup> Creation of a virtual anatomy system based on chinese visible hu- <sup>60</sup> man data sets. Surgical and Radiologic Anatomy 2017;39(4):441–449. 61 URL: https://doi.org/10.1007/s00276-016-1741-7. doi:10. 62 1007/s00276-016-1741-7. <sup>63</sup>
- [12] Asensio Romero, L, Asensio Gómez, M, Prats-Galino, A, <sup>64</sup> Juanes Méndez, JA. 3d models of female pelvis structures reconstructed 65 and represented in combination with anatomical and radiological sections. 66 Journal of Medical Systems 2018;42(3):37. URL: https://doi.org/ <sup>67</sup> 10.1007/s10916-018-0891-z. doi:10.1007/s10916-018-0891-z. <sup>68</sup>
- [13] Chung, BS, Chung, MS, Shin, BS, Kwon, K. Three software tools for 69 viewing sectional planes, volume models, and surface models of a cadaver  $70$ hand. Journal of Korean Medical Science 2018;33(8):e64. doi:10.3346/ 71 jkms.2018.33.e64. 72
- [14] Olsen, L, Samavati, FF, Sousa, MC, Jorge, JA. Sketch- <sup>73</sup> based modeling: A survey. Computers & Graphics 2009;33(1):85 – <sup>74</sup> 103. URL: http://www.sciencedirect.com/science/article/ <sup>75</sup> pii/S0097849308001295. doi:https://doi.org/10.1016/j.cag. <sup>76</sup> 2008.09.013. <sup>77</sup>
- [15] Meyer-Spradow, J, Ropinski, T, Mensmann, J, Hinrichs, K. Voreen: <sup>78</sup> A rapid-prototyping environment for ray-casting-based volume visual- <sup>79</sup> izations. IEEE Computer Graphics and Applications 2009;29(6):6–13. 80 doi:10.1109/MCG.2009.130. 81
- [16] Lyon, P, Letschka, P, Ainsworth, T, Haq, I. An exploratory <sup>82</sup> study of the potential learning benefits for medical students in collabo-<br>83

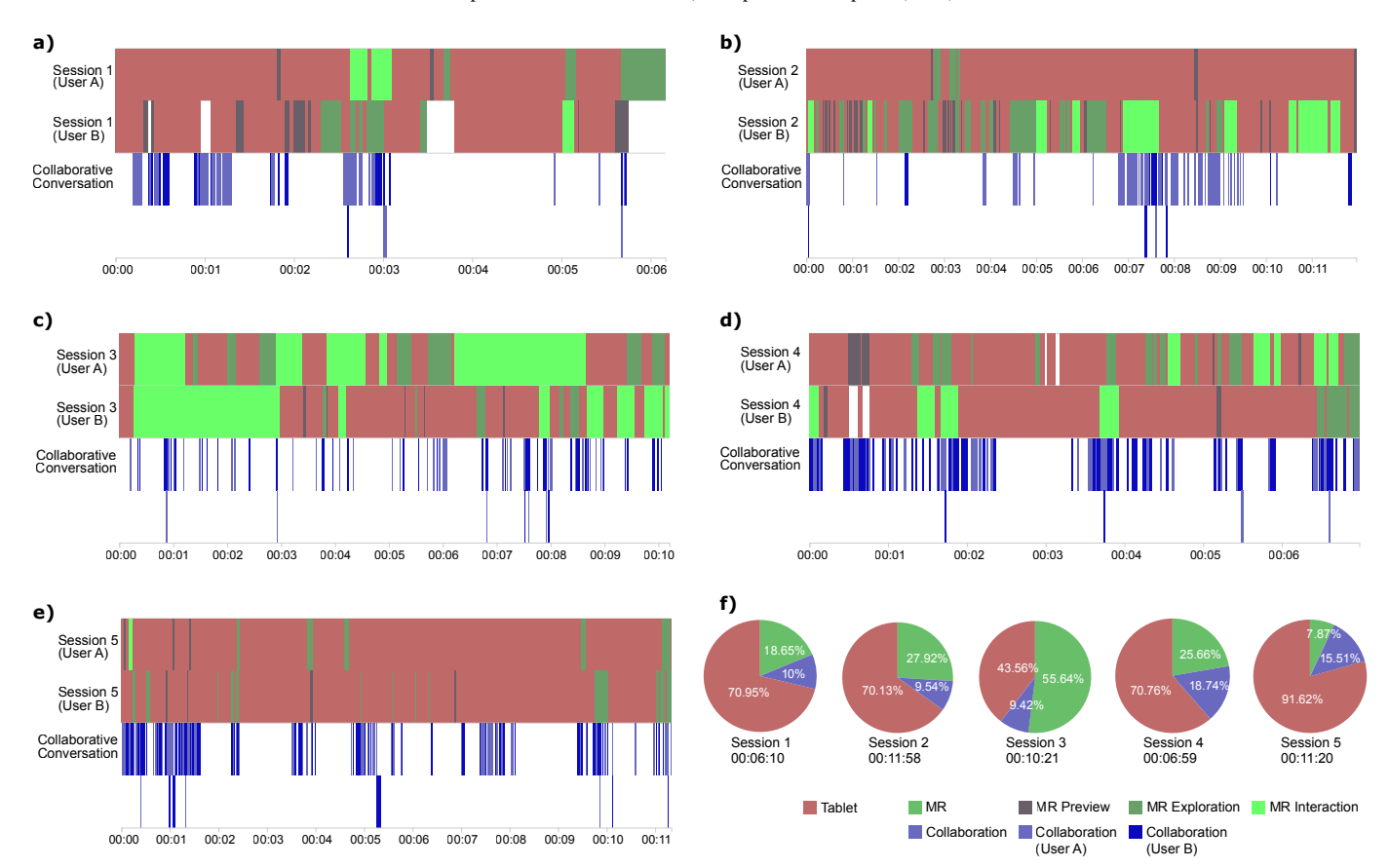

Fig. 10. Intervals of user interactions and collaborations in the usability testing. a - e) Identification of the interaction and collaboration times of each user in the session. f) total time used in each session and the general percentage of interaction modes.

rative drawing: creativity, reflection and 'critical looking'. BMC Med-<sup>2</sup> ical Education 2013;13(1):86. URL: https://doi.org/10.1186/ <sup>3</sup> 1472-6920-13-86. doi:10.1186/1472-6920-13-86.

- <sup>4</sup> [17] Alsaid, B. Slide shows vs graphic tablet live drawing for <sup>5</sup> anatomy teaching. Morphologie 2016;100(331):210 – 215. URL: <sup>6</sup> http://www.sciencedirect.com/science/article/pii/ <sup>7</sup> S1286011516300248. doi:https://doi.org/10.1016/j.morpho. <sup>8</sup> 2016.05.003.
- <sup>9</sup> [18] Chung, BS, Shin, DS, Brown, P, Choi, J, Chung, MS. Virtual dissection <sup>10</sup> table including the visible korean images, complemented by free software <sup>11</sup> of the same data. International Journal of Morphology 2015;33(2):440– <sup>12</sup> 445. doi:10.4067/S0717-95022015000200006.
- <sup>13</sup> [19] Igarashi, T, Shono, N, Kin, T, Saito, T. Interactive volume seg-<sup>14</sup> mentation with threshold field painting. In: Proceedings of the 29th <sup>15</sup> Annual Symposium on User Interface Software and Technology. UIST <sup>16</sup> '16; New York, NY, USA: ACM. ISBN 978-1-4503-4189-9; 2016, p. <sup>17</sup> 403–413. URL: http://doi.acm.org/10.1145/2984511.2984537. <sup>18</sup> doi:10.1145/2984511.2984537.
- <sup>19</sup> [20] Sanandaji, A, Grimm, C, West, R, Parola, M. Where do experts look <sup>20</sup> while doing 3d image segmentation. In: Proceedings of the Ninth Bien-<sup>21</sup> nial ACM Symposium on Eye Tracking Research & Applications. ETRA <sup>22</sup> '16; New York, NY, USA: ACM. ISBN 978-1-4503-4125-7; 2016, p. <sup>23</sup> 171–174. URL: http://doi.acm.org/10.1145/2857491.2857538. <sup>24</sup> doi:10.1145/2857491.2857538.
- <sup>25</sup> [21] Laha, B, Bowman, DA, Schiffbauer, JD. Validation of the mr simulation <sup>26</sup> approach for evaluating the effects of immersion on visual analysis of <sup>27</sup> volume data. IEEE transactions on visualization and computer graphics <sup>28</sup> 2013;19(4):529–538.
- <sup>29</sup> [22] Ni, T, Karlson, AK, Wigdor, D. Anatonme: facilitating doctor-patient <sup>30</sup> communication using a projection-based handheld device. In: Proceed-<sup>31</sup> ings of the SIGCHI Conference on Human Factors in Computing Sys-<sup>32</sup> tems. ACM; 2011, p. 3333–3342.
- 33 [23] Butscher, S, Hubenschmid, S, Müller, J, Fuchs, J, Reiterer, H. Clus-

ters, trends, and outliers: How immersive technologies can facilitate the <sup>34</sup> collaborative analysis of multidimensional data. In: Proceedings of the <sup>35</sup> 2018 CHI Conference on Human Factors in Computing Systems. ACM; 36 2018, p. 90. 37

- [24] Hinckley, K, Pausch, R, Goble, JC, Kassell, NF. Passive real- <sup>38</sup> world interface props for neurosurgical visualization. In: Proceedings of 39 the SIGCHI conference on Human factors in computing systems. ACM; 40 1994, p. 452–458. <sup>41</sup>
- [25] Coffey, D, Malbraaten, N, Le, TB, Borazjani, I, Sotiropoulos, F, Erd- <sup>42</sup> man, AG, et al. Interactive slice wim: Navigating and interrogating vol-<br>43 ume data sets using a multisurface, multitouch vr interface. IEEE Transac- <sup>44</sup> tions on Visualization and Computer Graphics 2012;18(10):1614–1626. <sup>45</sup> doi:10.1109/TVCG.2011.283. 46
- [26] Sousa, M, Mendes, D, Paulo, S, Matela, N, Jorge, J, Lopes, DS. <sup>47</sup> Vrrrroom: Virtual reality for radiologists in the reading room. In: Pro- <sup>48</sup> ceedings of the 2017 CHI Conference on Human Factors in Computing <sup>49</sup> Systems. ACM; 2017, p. 4057–4062. 50
- [27] Lopes, DS, Medeiros, D, Paulo, SF, Borges, PB, Nunes, V, Mascaren- 51 has, V, et al. Interaction techniques for immersive ct colonography: A 52 professional assessment. In: Frangi, AF, Schnabel, JA, Davatzikos, C, <sup>53</sup> Alberola-López, C, Fichtinger, G, editors. Medical Image Computing 54 and Computer Assisted Intervention - MICCAI 2018. Cham: Springer 55 International Publishing. ISBN 978-3-030-00934-2; 2018, p. 629–637. <sup>56</sup>
- [28] Lundstrm, C, Rydell, T, Forsell, C, Persson, A, Ynnerman, A. Multi- 57 touch table system for medical visualization: Application to orthopedic 58 surgery planning. IEEE Transactions on Visualization and Computer 59 Graphics 2011;17(12):1775-1784. doi:10.1109/TVCG.2011.224. 60
- [29] Teistler, M, Brunberg, JA, Bott, OJ, Breiman, RS, Ebert, LC, <sup>61</sup> Ross, SG, et al. Understanding spatial relationships in us: A <sup>62</sup> computer-based training tool that utilizes inexpensive off-the-shelf game 63 controllers. RadioGraphics 2014;34(5):1334–1343. URL: https: <sup>64</sup> //doi.org/10.1148/rg.345130039. doi:10.1148/rg.345130039. <sup>65</sup> arXiv:https://doi.org/10.1148/rg.345130039; pMID: <sup>66</sup>

25110963.

- [30] Lu, W, Pillai, S, Rajendran, K, Kitamura, Y, Yen, CC, Do, EYL. Vir- tual interactive human anatomy: Dissecting the domain, navigating the politics, creating the impossible. In: Proceedings of the 2017 CHI Confer- ence Extended Abstracts on Human Factors in Computing Systems. CHI EA '17; New York, NY, USA: ACM. ISBN 978-1-4503-4656-6; 2017, p. 429–432. URL: http://doi.acm.org/10.1145/3027063.3050431. doi:10.1145/3027063.3050431.
- [31] Johnson, S, Jackson, B, Tourek, B, Molina, M, Erdman, AG, Keefe, DF. Immersive analytics for medicine: Hybrid 2d/3d sketch-based in- terfaces for annotating medical data and designing medical devices. In: Proceedings of the 2016 ACM Companion on Interactive Surfaces and Spaces. ISS Companion '16; New York, NY, USA: ACM. ISBN 978- 1-4503-4530-9; 2016, p. 107–113. URL: http://doi.acm.org/10. 1145/3009939.3009956. doi:10.1145/3009939.3009956.
- [32] Jackson, B, Keefe, DF. Lift-off: Using reference imagery and free- hand sketching to create 3d models in vr. IEEE Transactions on Visu- alization and Computer Graphics 2016;22(4):1442–1451. doi:10.1109/ 19 TVCG. 2016. 2518099.<br>
20 [33] Olabarriaga, S, Smeulders,
- [33] Olabarriaga, S, Smeulders, A. Interaction in the segmenta- tion of medical images: A survey. Medical Image Analysis 2001;5(2):127 – 142. URL: http://www.sciencedirect. com/science/article/pii/S1361841500000414. doi:https: //doi.org/10.1016/S1361-8415(00)00041-4.
- [34] van Heeswijk, MM, Lambregts, DM, van Griethuysen, JJ, Oei, S, Rao, SX, de Graaff, CA, et al. Automated and semiauto- mated segmentation of rectal tumor volumes on diffusion-weighted mri: Can it replace manual volumetry? International Journal of Radiation Oncology\*Biology\*Physics 2016;94(4):824 – 831. URL: http://www.sciencedirect.com/science/article/pii/ S0360301615268551. doi:https://doi.org/10.1016/j.ijrobp. 2015.12.017.
- [35] Seo, JH, Smith, BM, Cook, ME, Malone, ER, Pine, M, Leal, S, et al. Anatomy builder vr: Embodied vr anatomy learning program to promote constructionist learning. In: Proceedings of the 2017 CHI Conference Extended Abstracts on Human Factors in Computing Sys- tems. CHI EA '17; New York, NY, USA: ACM. ISBN 978-1-4503- 4656-6; 2017, p. 2070–2075. URL: http://doi.acm.org/10.1145/ 3027063.3053148. doi:10.1145/3027063.3053148.
- [36] Tory, M, Kirkpatrick, AE, Atkins, MS, Moller, T. Visualiza- tion task performance with 2d, 3d, and combination displays. IEEE Transactions on Visualization and Computer Graphics 2006;12(1):2–13. doi:10.1109/TVCG.2006.17.
- [37] Iannessi, A, Marcy, PY, Clatz, O, Bertrand, AS, Sugimoto, M. A review of existing and potential computer user interfaces for modern radiology. Insights into Imaging 2018;9(4):599–609. URL: https://doi.org/ 10.1007/s13244-018-0620-7. doi:10.1007/s13244-018-0620-7.
- [38] Hancock, MS, Carpendale, MST, Vernier, F, Wigdor, D, Shen, C. Ro- tation and translation mechanisms for tabletop interaction. In: Tabletop. 2006, p. 79–88.
- [39] Mendes, D, Relvas, F, Ferreira, A, Jorge, J. The benefits of dof separa- tion in mid-air 3d object manipulation. In: Proceedings of the 22nd ACM Conference on Virtual Reality Software and Technology. ACM; 2016, p. 261–268.
- [40] Park, HS, Choi, DH, Park, JS. Improved Sectioned Images and Surface Models of the Whole Female Body. International Journal of Morphology 2015;33:1323 – 1332. URL: http://www.scielo.cl/scielo.php? script=sci\_arttext&pid=S0717-95022015000400022&nrm=iso. doi:10.4067/S0717-95022015000400022.
- [41] Faulkner, L. Beyond the five-user assumption: Benefits of increased sam-ple sizes in usability testing. Behavior Research Methods, Instruments, &
- Computers 2003;35(3):379–383. URL: https://doi.org/10.3758/ BF03195514. doi:10.3758/BF03195514.
-